F

SMETTLEDT Quick Start Guide

**Primary Strip**

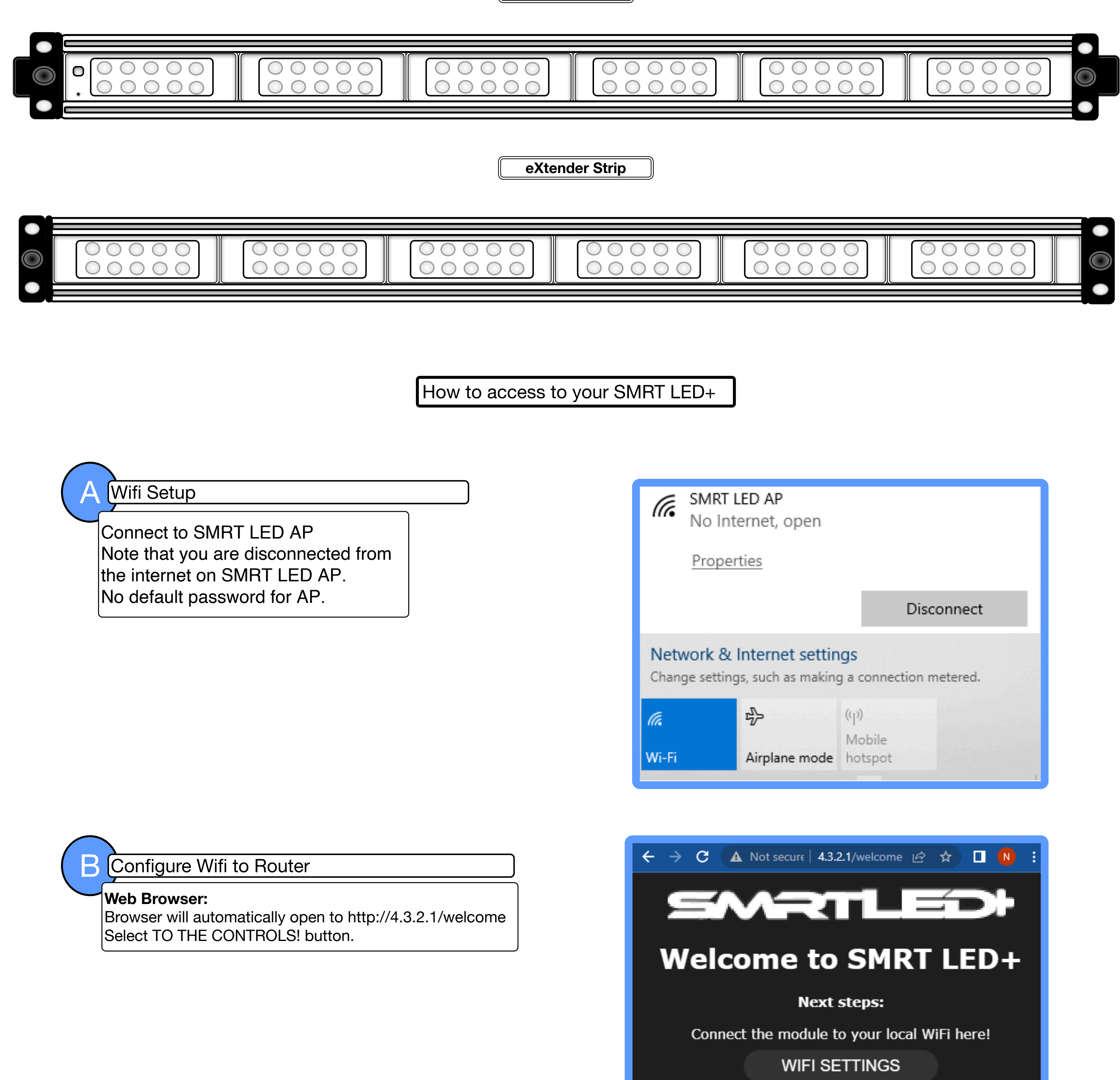

### **Control Lights:**

Power button is selected by default and the LED lights should be on with a red or magenta light.

#### C Verify LED Settings

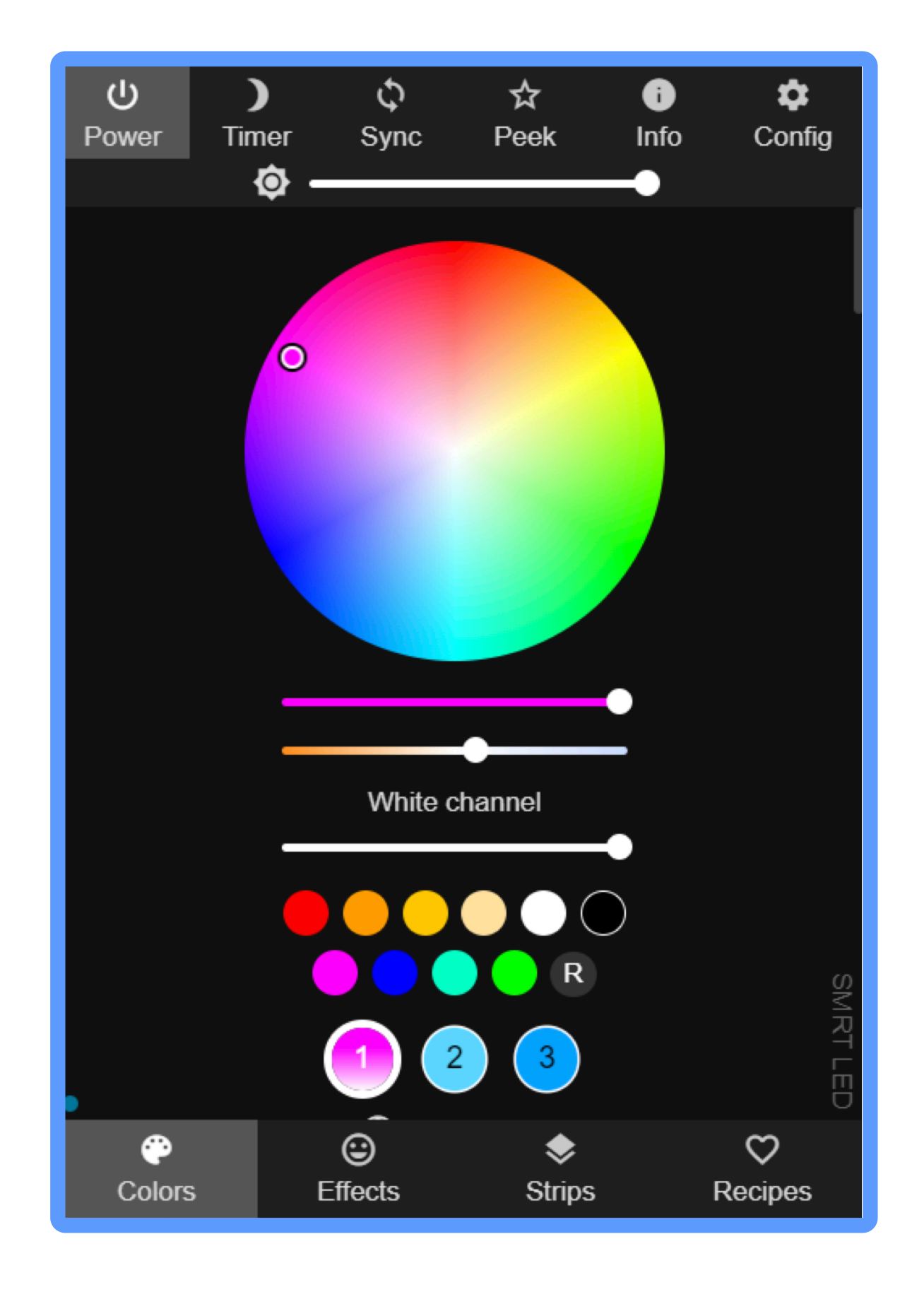

AP mode

TO THE CONTROLS!

## **Strip Configuration**

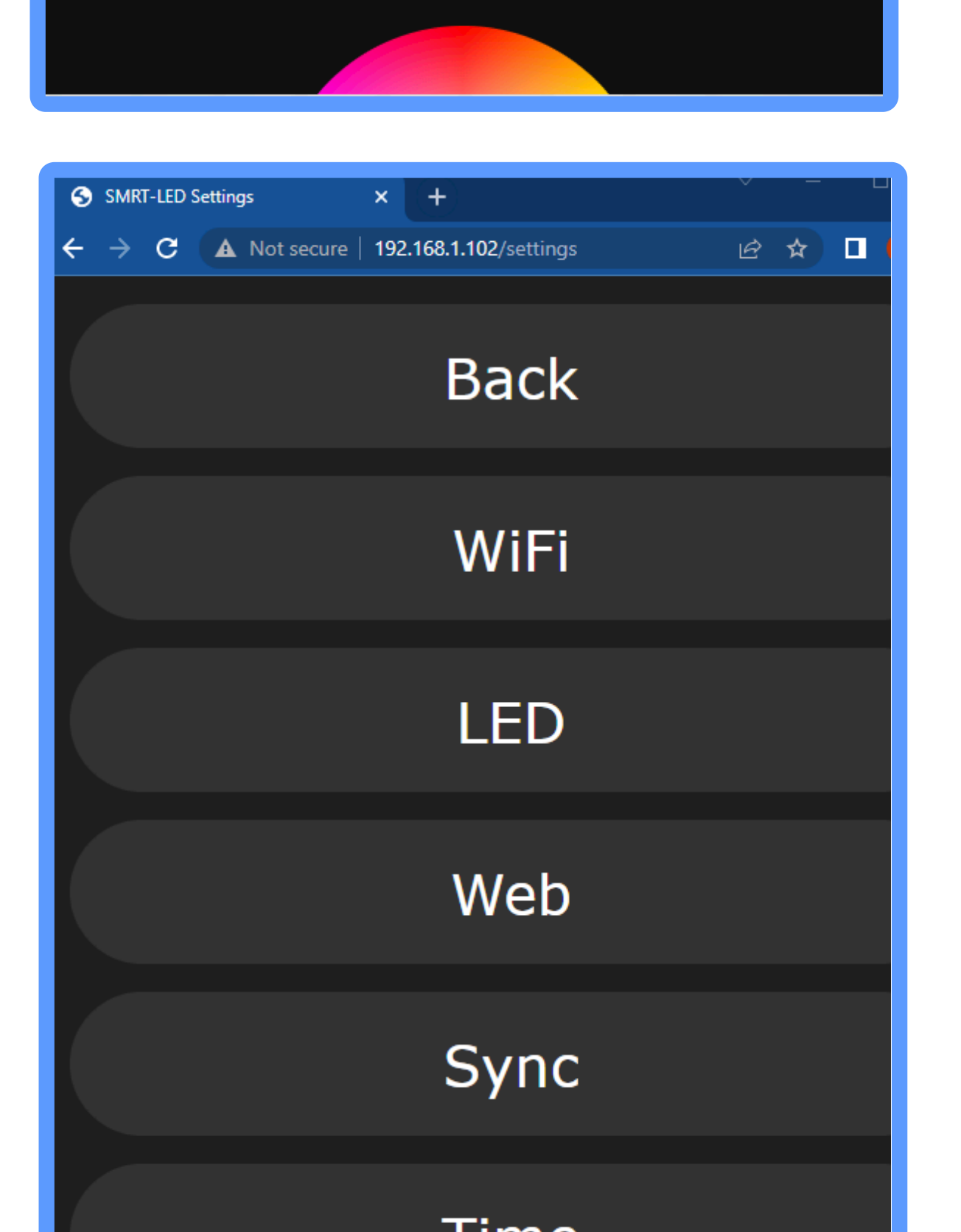

**Time** 

**Usermods** 

# **Security & Updates**

### **SSID Settings:**

In the WiFi Setting page connect to existing network. **Enter SSID and Network password** Select Save & Connect

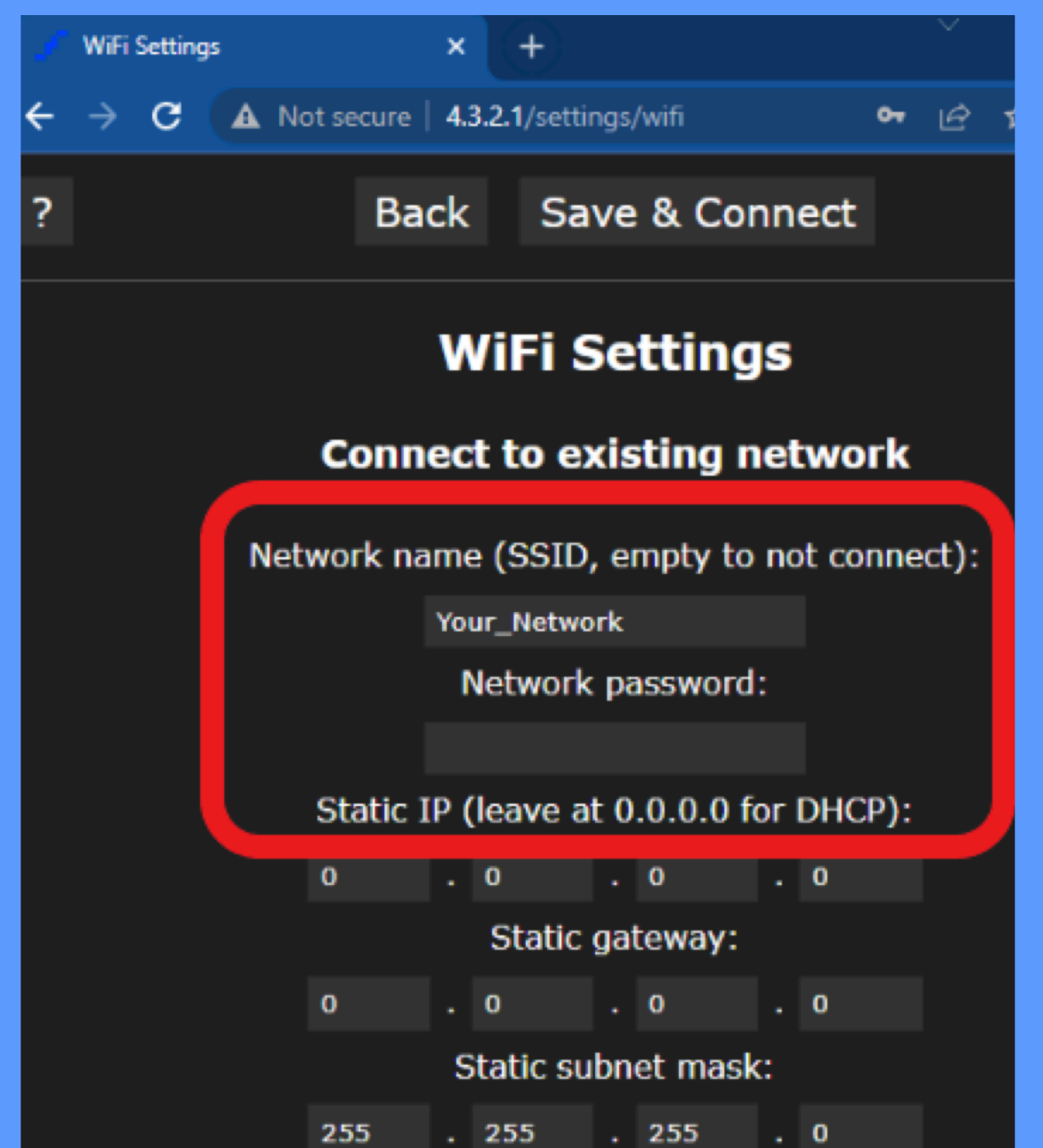

mDNS address (leave empty for no mDNS): http:// smrtl886dc2 .local Client IP: Not connected

D

If LED lights are off then check Hardware Settings. Go to Settings > LED Settings Scroll down to Hardware Settings 1: SK6812 RGBW Color Order: GRB Start: 0 Length: 50 Data GPIO: 13 Reversed (rotated 180): no check Skip first LEDs: 0 Off Refresh: no check Select Save button at either top or bottom of page.

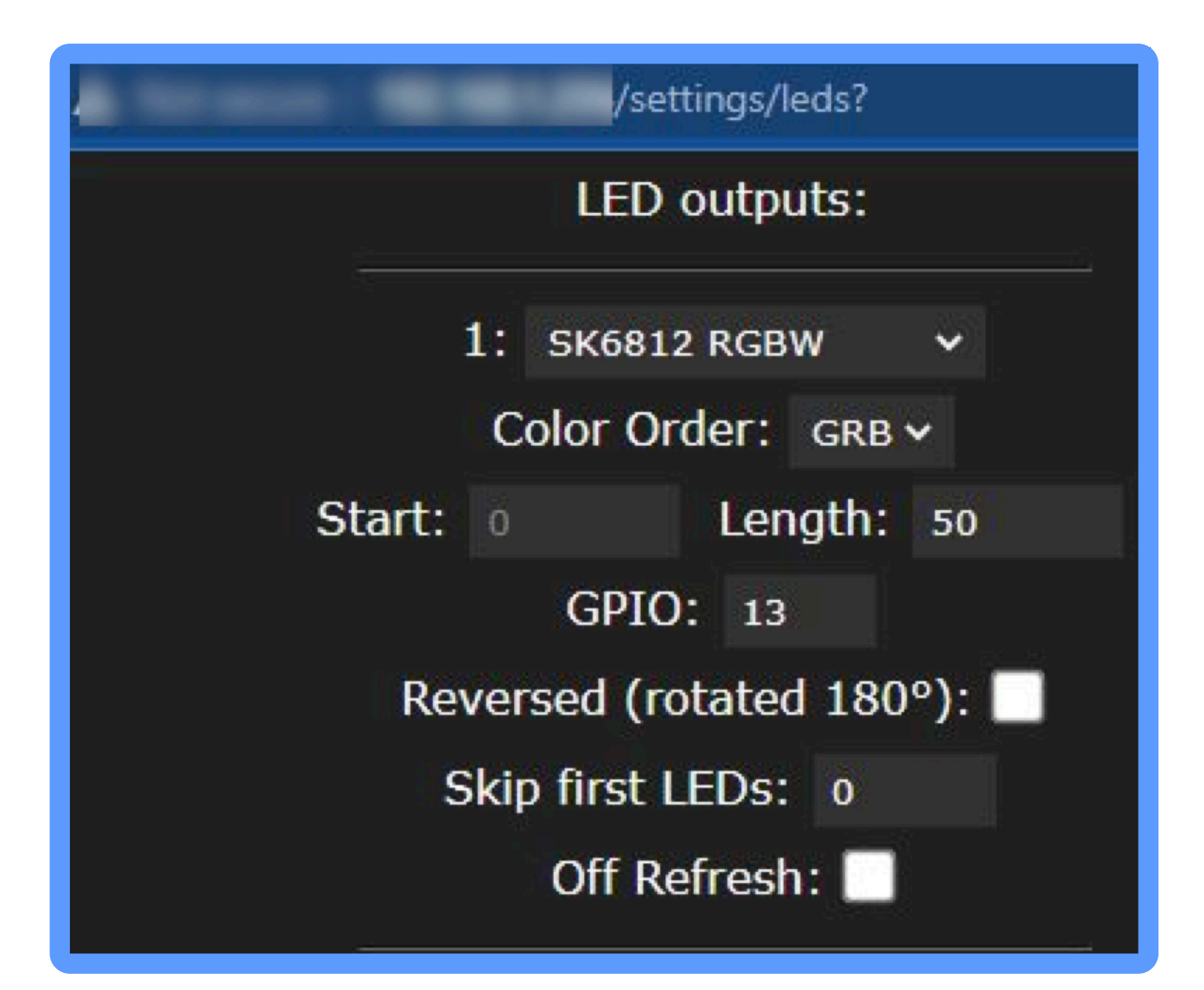

### **Settings:**

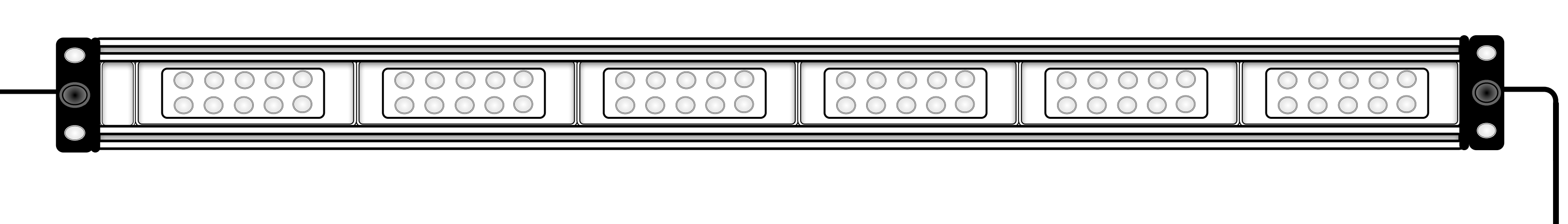

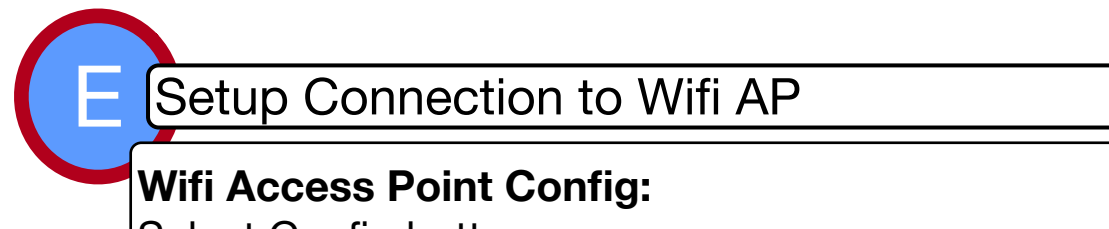

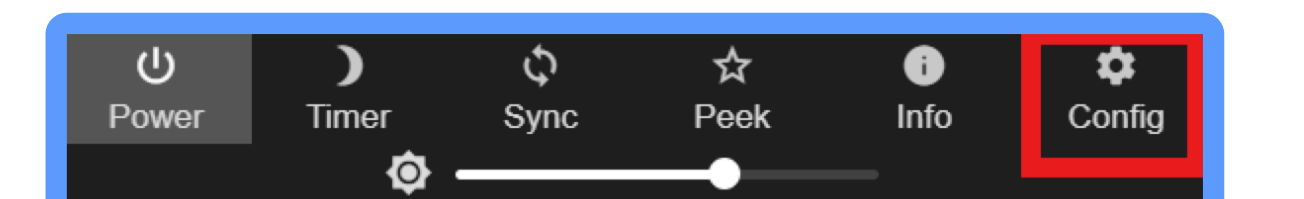

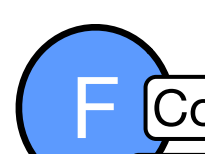

### **Dongle connections:**

Start with the primary strip and attach the dongle to the extender magnetic connection and continue to daisy chain all exnteders up to 5 strips per cluster

Connect Primary strip to eXtender Strips

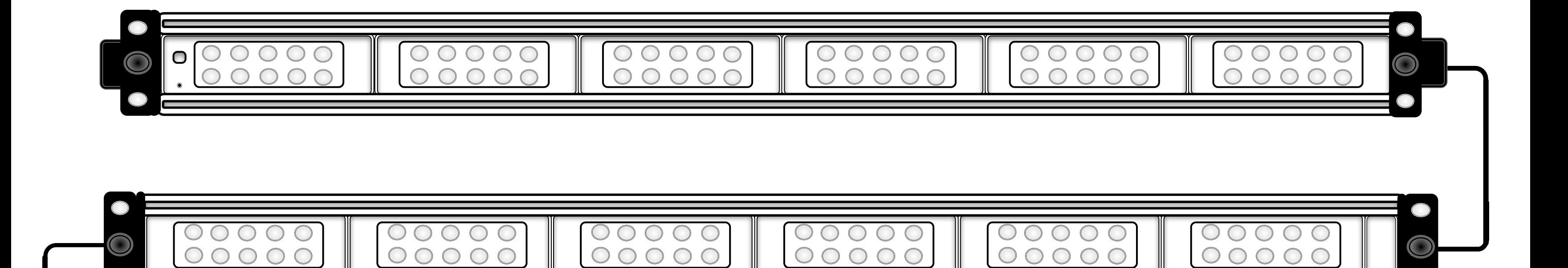

### **mDNS Settings:**

Check and record mDNS address or client IP to access SMRT LED+ module from a web browser.

← → C A Not secure | smrtl886dc2.local/setti... | e ☆ mDNS address (leave empty for no mDNS): .local http:// smrtl886dc2 Client IP: 192.168.1.102

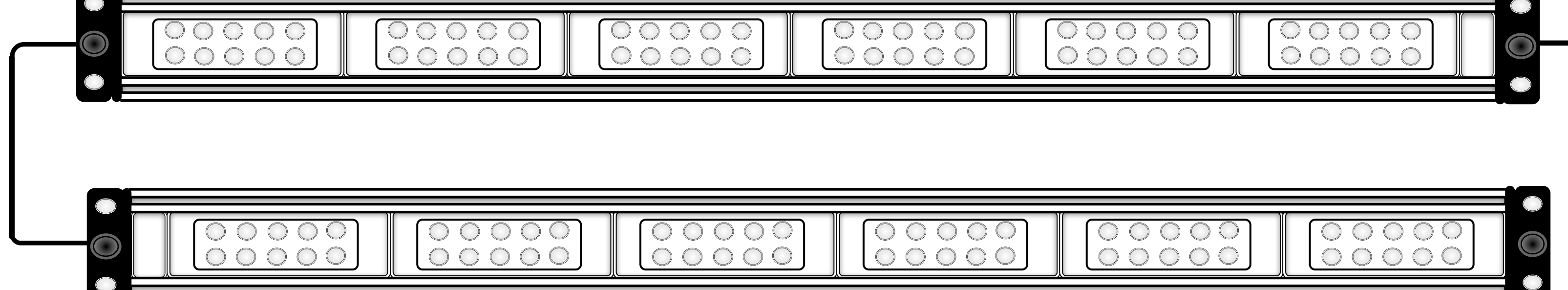